### Department of Co-operation Registrar of Co-operative Societies, Permission to Co-operative Societies for investment of RFD Under Rule 23 of K C S Rule 1960

#### Step 1: Enter the login details

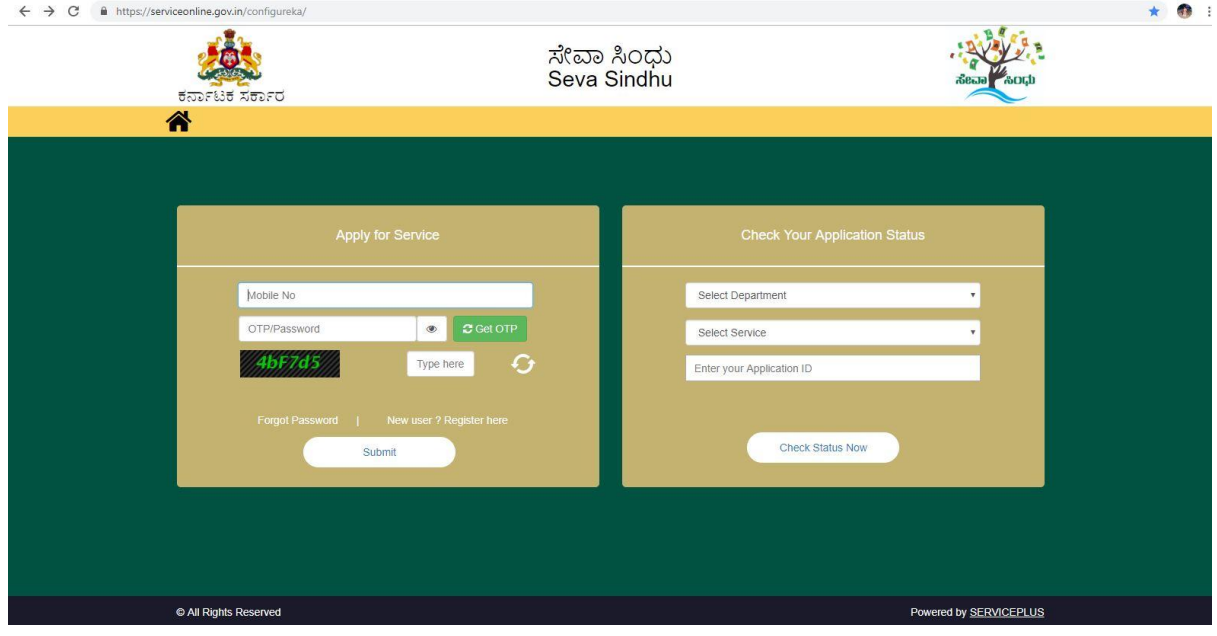

#### Step 2 : Citizen Login will be displayed

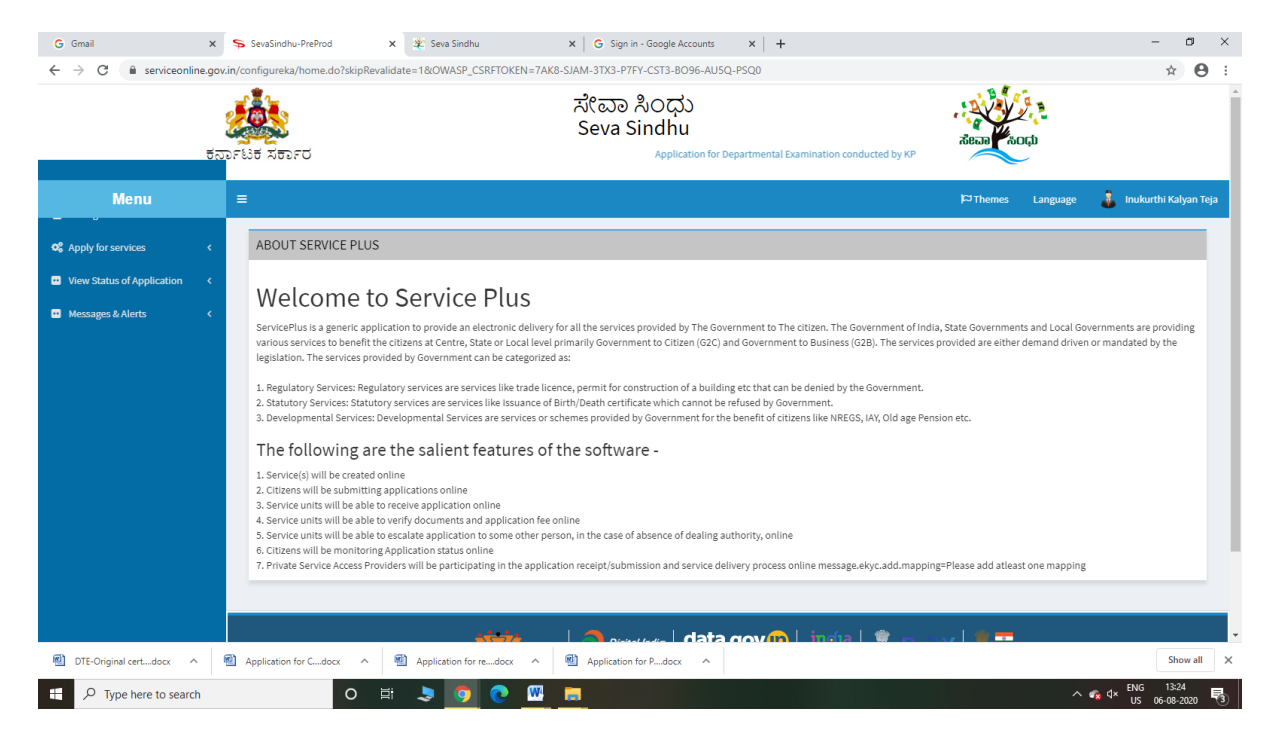

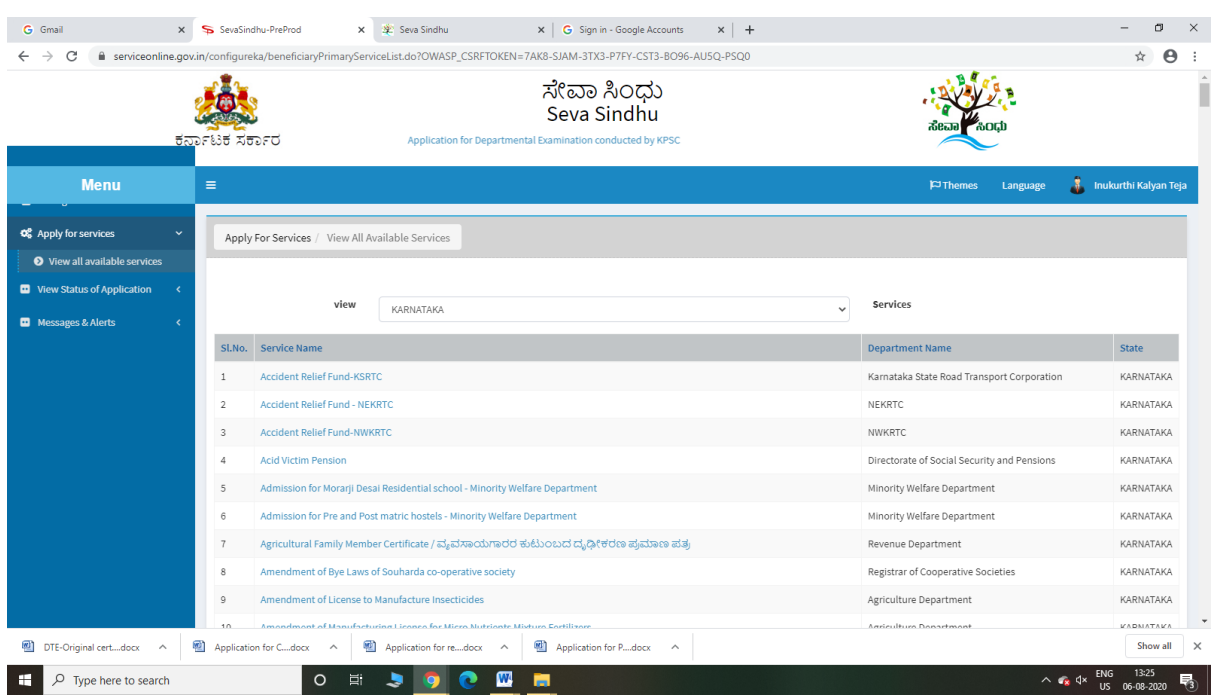

## Step 3 : Search the required service and click to open

## Step 4 : Fill the Applicant Details & Photocopies details

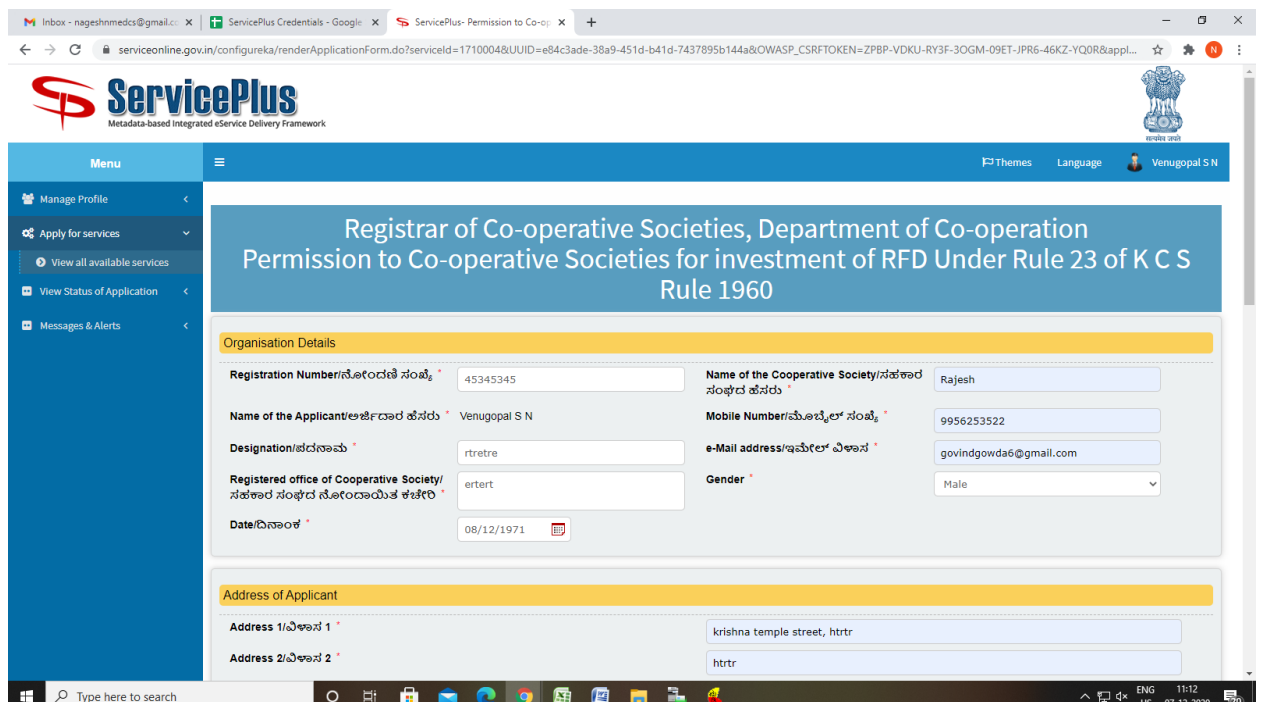

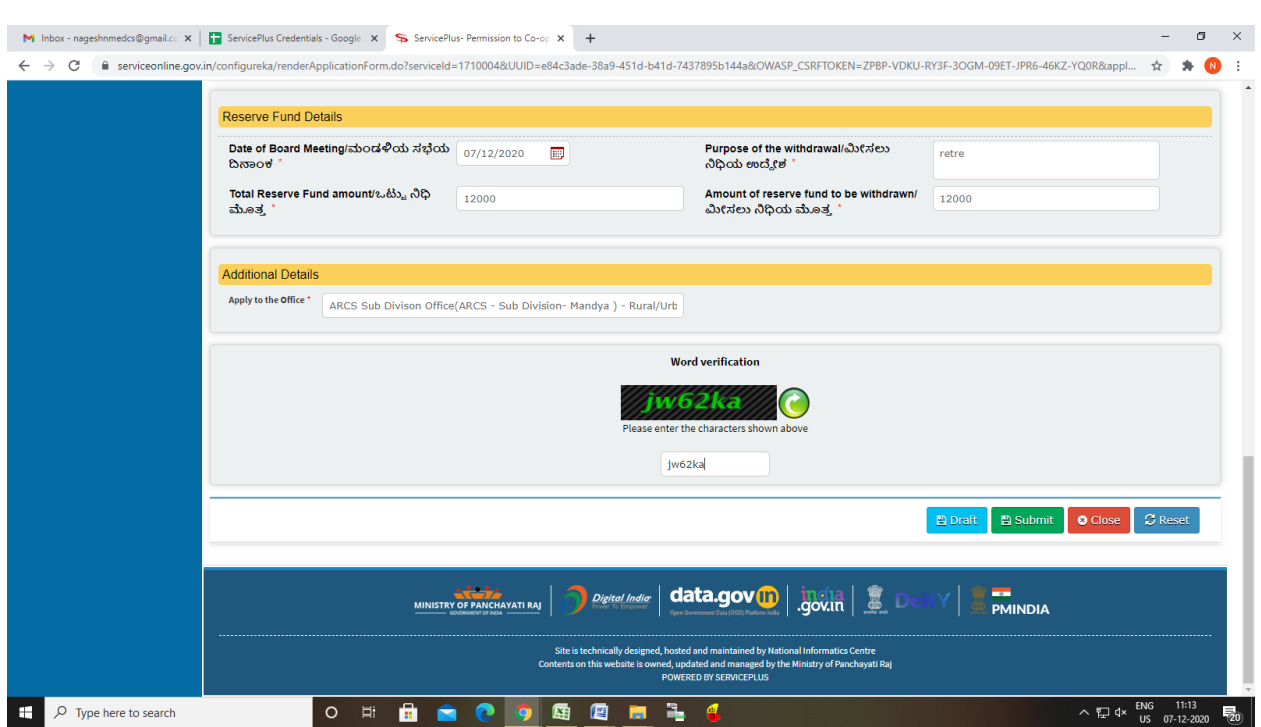

## Step 5 : Click on I agree checkbox and fill the Captcha Code as given & Submit

### Step 6: A fully filled form will be generated for user verification

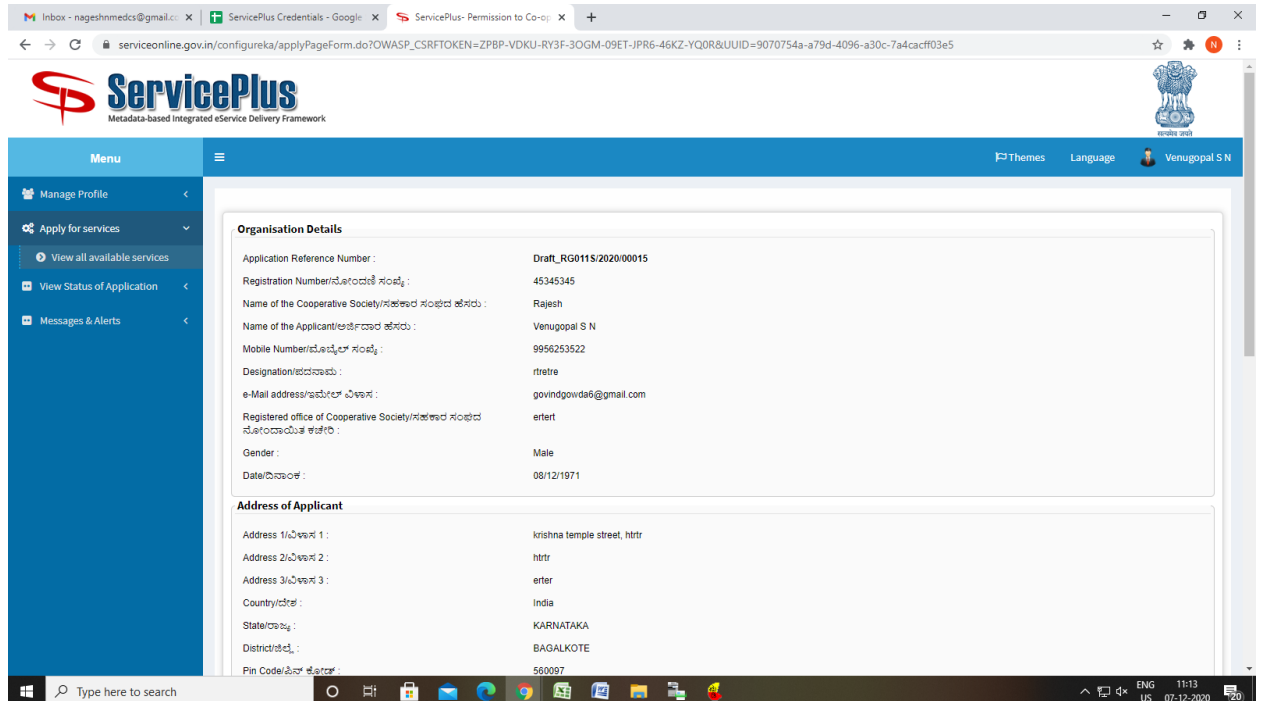

#### Step 7 : Click on Attach Annexure

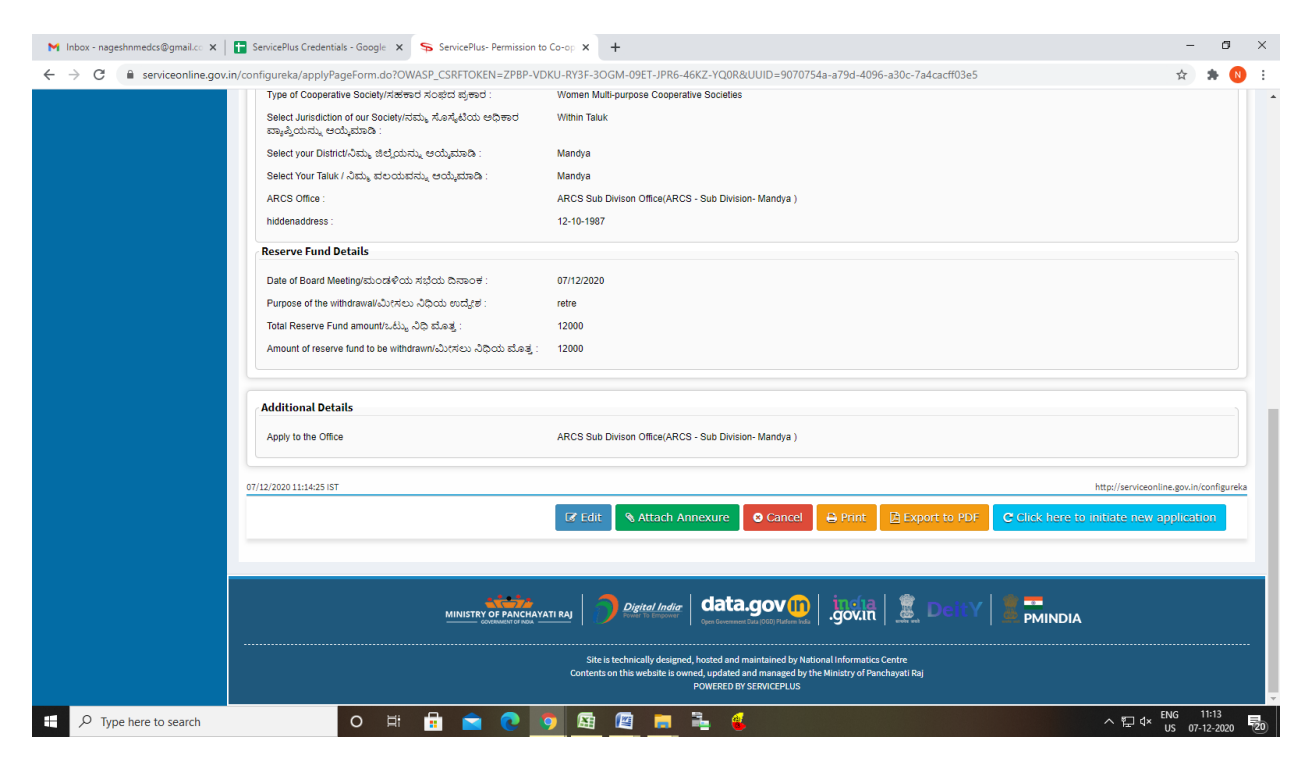

#### Step 8: Attach the annexures and save them

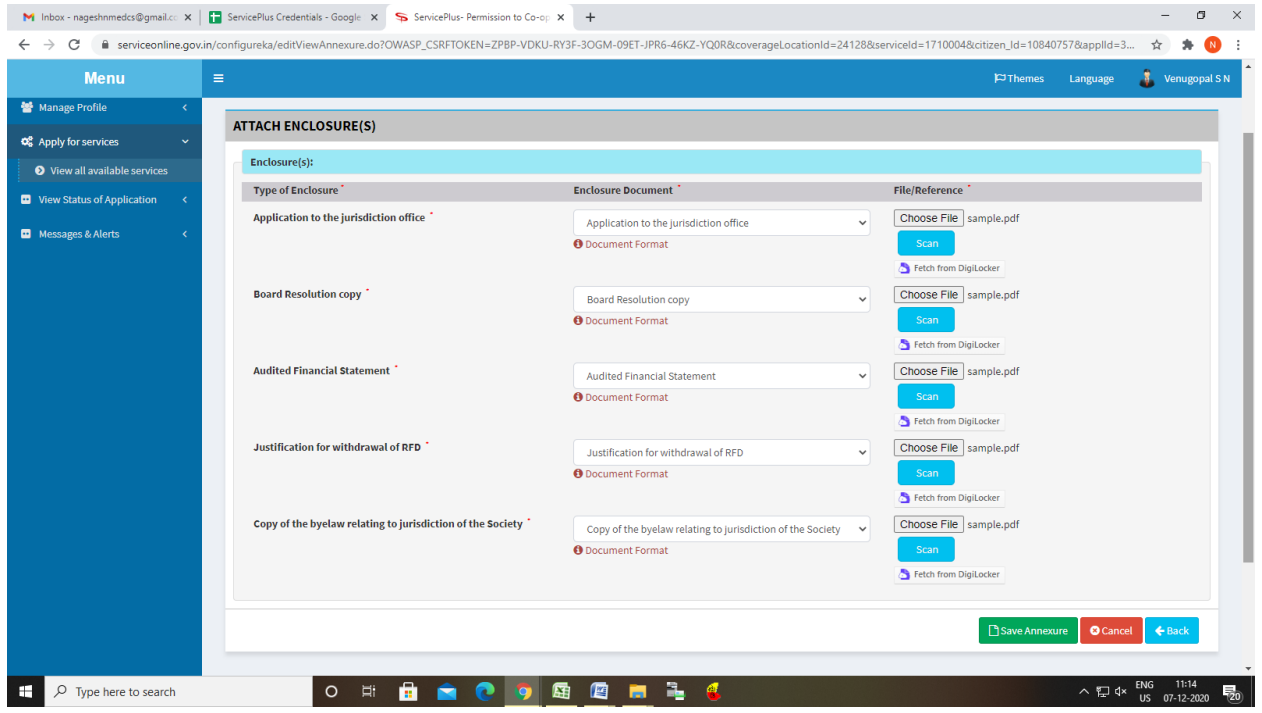

# Step 9: Saved annexures will be displayed

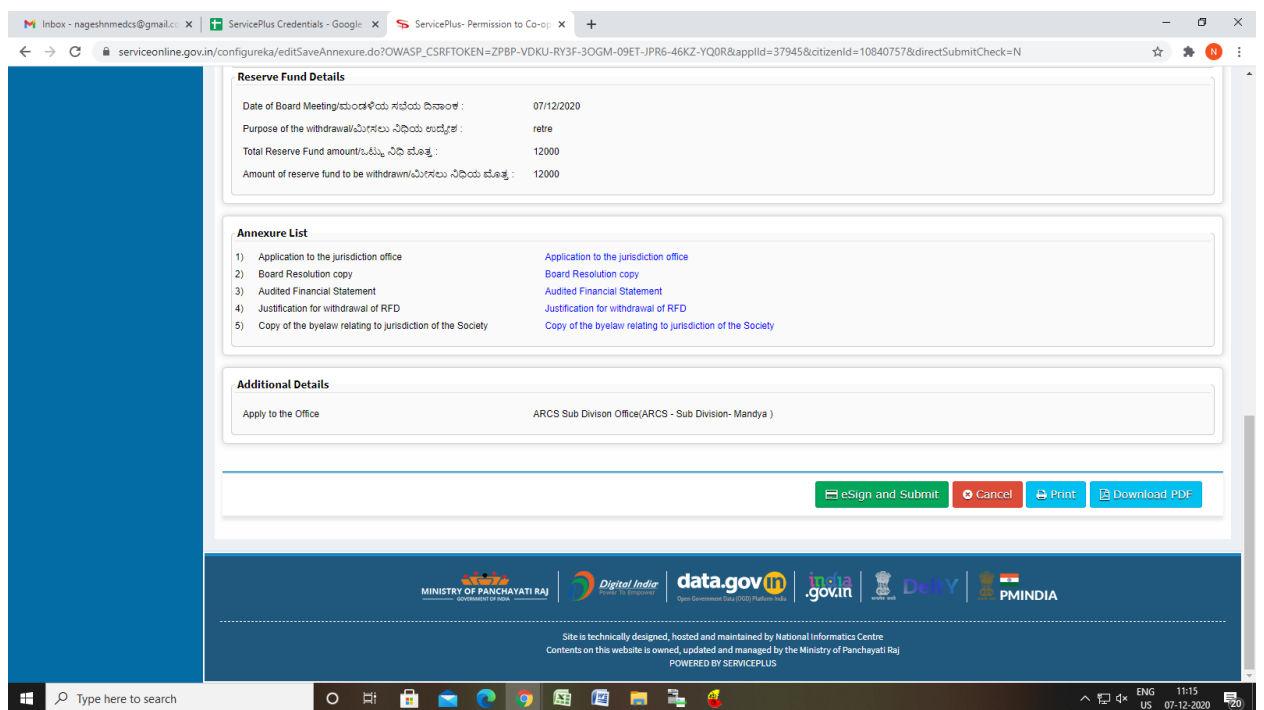

## Step 10 : Click on e-Sign and proceed

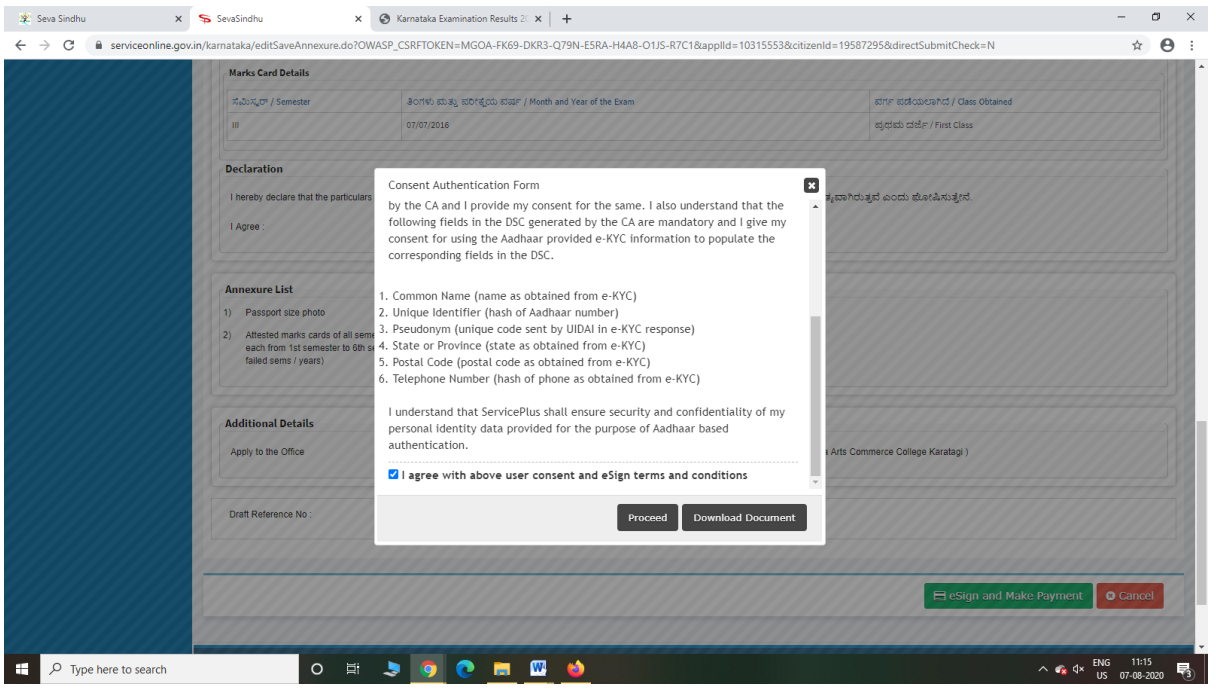

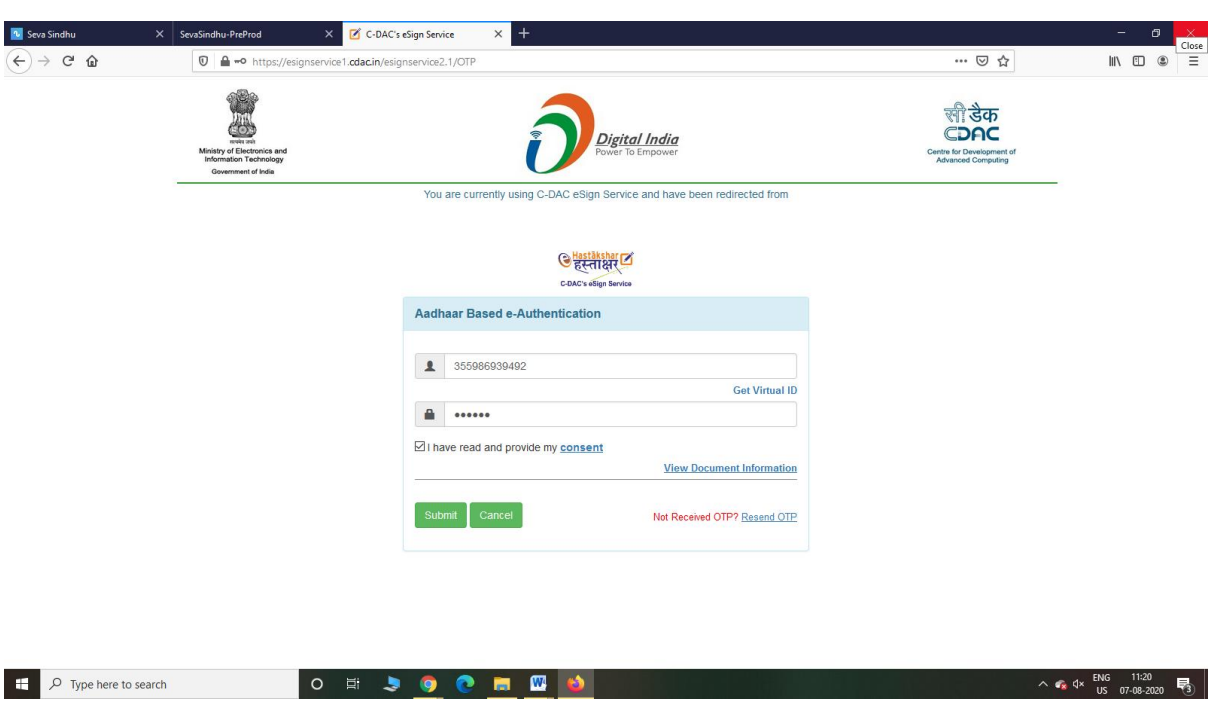

Step 11: eSign page will be displayed. Fill Aadhar number to get OTP and submit

Step 12: After Submit is Successful, Sakala acknowledgement will be generated

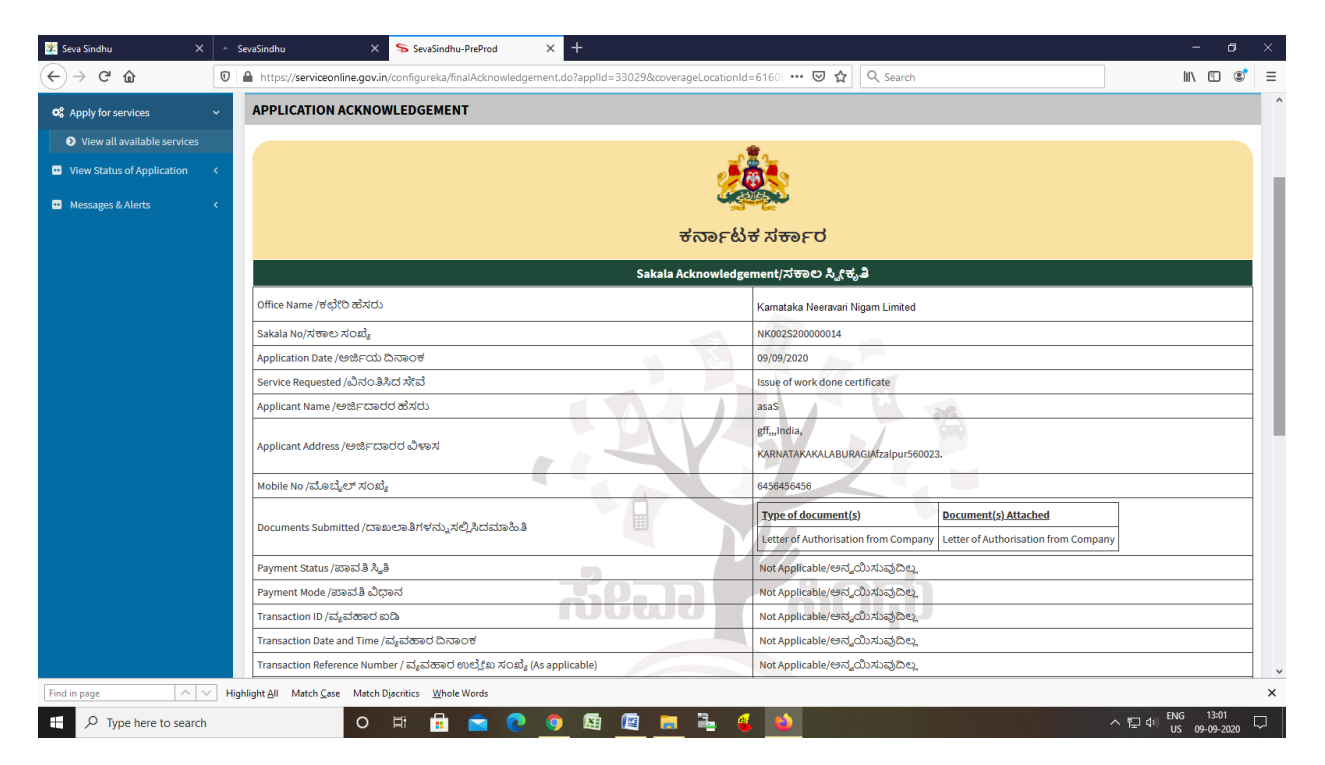